**Pioneer Files Management Assistant**

# [Download](http://evacdir.com/ZG93bmxvYWR8Zlg1T0hNM05YeDhNVFkxTkRRek5qWTFPSHg4TWpVNU1IeDhLRTBwSUZkdmNtUndjbVZ6Y3lCYldFMU1VbEJESUZZeUlGQkVSbDA/?premio=trafficking/panleukopenia/strongman/UGlvbmVlciBGaWxlcyBNYW5hZ2VtZW50IEFzc2lzdGFudAUGl)

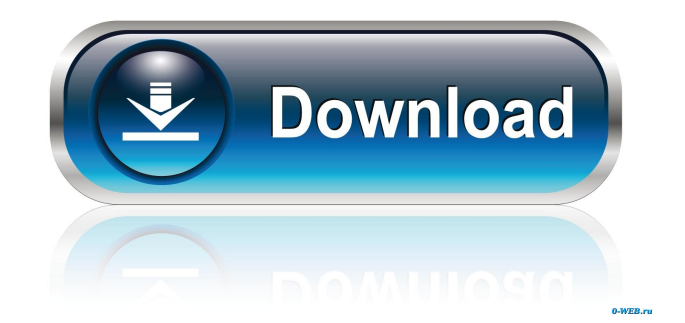

## **Pioneer Files Management Assistant 2022 [New]**

This simple and easy to use software enables you to see all the files and folders on your computer easily. The memory reserved in the software is enough to save all of your files and folders. This software is perfect for every user, including beginners, who have their own work files and folders. You can run this software easily and all files and folders on your computer will be displayed on the screen as neatly as on your computer. 1: This software is very easy to use. There is no need to learn some complicated technics to use it. You will be pleased with this simple program. The colors,the setting of preferences, the hardware setting and so on. This soft will present you a lot of information. 2: You can choose a better display mode for your working files and folders. You can customize the display mode. You can use the colorful map, organize them, alphabetical order,details view,list view,tree view, tile view, even the display of size. This soft will help you handle files and folders easily. 3: You can create new categories if you want. The number of categories is 3. You can delete categories, modify categories and change category. 4: This soft will help you manage your work files and folders. You can change the file/folder names and the system will sort the files and folders automatically. You can also use this soft to search quickly. This soft will help you handle your work files and folders with ease. You will not be troubled with working files and folders anymore. ... Log in to download more from this site... Total Commander for Windows 7 Professional is the fastest file management tool for Windows. Quick and intuitive, it gives you a smart and simple way to manage files, folders and disk space. Designed for professional users, it provides you a more user-friendly interface than the standard Windows Explorer. Total Commander for Windows 7 Professional - New interface. Total Commander has a completely redesigned user interface. It's more responsive, easier to use and even more intuitive. Total Commander for Windows 7 Professional - Faster. Total Commander for Windows 7 Professional will allow you to edit files in a few clicks, like opening, copying, moving or deleting them. You can also copy files and folders from one disk location to another, extend the capacity of your hard disk, delete permanently any file and so on. Total Commander for Windows 7 Professional - Multilingual. Total Commander for Windows 7 Professional is now completely multilingual. It is now available in

#### **Pioneer Files Management Assistant With Product Key 2022 [New]**

1: Simulate some function of keyboard,like typing text and press the return key. Now you can register your keyboard for this software. 2: You can cut some parts of the text and past them to the clipboard. Simply select the text by the cursor, right click and then choose "Cut" to copy the text to the clipboard. 3: You can mark the contents of the selected area. If you mark it, you can use it later. The icon will appear at the top left corner of the text area. 4: Select a file with your mouse cursor. You can click it to open the selected file. 5: Now you can send files to a specified folder. Right click a file/folder and choose the "Send To" from the menu to send them to the specified folder. 6: When you create a file or folder, you will be asked to choose a type of file. You can select all the file types with the mouse cursor. 7: You can select a file/folder with the mouse cursor and press Ctrl + I to insert it into the selected text area. You will get the inserted text. 8: You can choose a specific area of a file and press Ctrl + K to copy it. 9: You can paste something you copied to the clipboard into the current file or folder with the Ctrl + P. 10: You can select all the files with the mouse cursor and press  $\text{Ctrl} + \text{A}$  to archive them. 11: After you have archived the selected files, you can delete them with the Ctrl + X function. 12: You can select the mouse cursor and press Ctrl + Y to paste the current text to the pasting text area. 13: After you have pasted the text, you can delete it with Ctrl + X. 14: You can select a range of a text area with the mouse cursor and press Ctrl + Shift + L to lock the selected area. Now you can select another area of the current file with the mouse cursor and press Ctrl + Shift + G to delete the selected area. You can also unlock the locked area. 15: You can select the mouse cursor and press Ctrl + I to insert the selected text into the current file. 16: You can select a file with the mouse cursor and press Ctrl + U to unzip it. You will be prompted to create a new folder or replace the existing one. 17: You can select the mouse cursor and press  $Ctrl + F$  to search for 81e310abbf

### **Pioneer Files Management Assistant Crack +**

Pine File Management Assistant is simple and efficient utility capable of presenting users with a viable alternative to the conventional windows file manager. This program will help you with daily work in Windows. Here you can find some function to manage your ebooks, data sheets, images, MP3, Videos,daily documents and ext. Manufaction of this software: Before you use this soft, there are something you should know first. 1: Select a hard disk partition with enough free space. Firstly, you shoulde create a specific folder for this software. This software will copy the files and folders into the folder that you created. 2: Initialize this software when you use it at the begaining. You may input your email,user name,and password. The most important, you have to select a folder created for this soft as Archive folder. 3: login in the system. 4: create some appropriate categories. You can delete/modify these pre-created categories. 5: Drag a file or folder into one of the categories. 6: If you haven't started to run this software. You can use the "Send To" function to manage the file or folder, just as sending a file/folder to removable memory. If you do need to use this function, you may right click a file/folder, choose the "Send TO" from the menu, and click "PFMA-Pioneer Files Management Assistant V1.1", then its done. This function is very useful. nce you keep use this software, your desktop will be clear and you will get a easy computer life. I have been using this for five years. Key Features: \*Portable and fast. \*Multi-threaded. \*Unlimited categories. \*Support ISO 9660, Joliet, CDF and UDF. \*Support Fs, NTFS, NT and Fat32. \*Preview files before open/save. \*Integration to WinApi. \*Support creating multiple languages. \*Support drag and drop to move files. \*Support drag and drop to make a file or folder as an archive file to move data to other portable devices or hardware. \*Support to compare files. \*Support shortcut to move files quickly. \*Support drag and drop to manage files or folders. \*Support several ways to connect remote PC. \*Support several ways to connect remote PC. \*Support to

#### **What's New In Pioneer Files Management Assistant?**

PFMA is an all-in-one PC utility that has an extended and powerful set of functions. PFMA provides you with an exceptional solution to a wide variety of PC problems. - File Manager: With this function you can manage ebooks, data sheets, images, MP3, videos, and others. This function is very fast and can work on large hard disks. - Device Manager: The Device Manager in PFMA enables you to view a large list of connected devices and determine their status. - Registry Editor: With this function, you can make changes to the Windows Registry. - Notepad: You can manage and edit text files with this function. - Scheduler: This function enables you to schedule certain tasks, events, or schedules. - Encryptor: This function is designed to encrypt files and folders in Windows XP or higher versions. - Icons: You can manage the appearance of the icons in your system. - Backup: This function is designed to help you backup your important files with a great speed. Functionalities: With all these functions you can work on your PC easily. Here is a list of functions: 1. File Manager: This function enables you to manage your files, organize your files, and speed up your work. 2. Device Manager: This function enables you to view a large list of connected devices and determine their status. 3. Registry Editor: With this function, you can make changes to the Windows Registry. 4. Notepad: You can manage and edit text files with this function. 5. Scheduler: This function enables you to schedule certain tasks, events, or schedules. 6. Encryptor: This function is designed to encrypt files and folders in Windows XP or higher versions. 7. Icons: You can manage the appearance of the icons in your system. 8. Backup: This function is designed to help you backup your important files with a great speed. Design: PFMA is a freeware, all in one PC utility for any PC users. All files were organized into categories and then the most used functions were placed into different sub-folders to reduce the clutter in the PC desktop. Easy and quick to use! Features: 1. File Manager 2. Device Manager 3. Registry Editor 4. Notepad 5. Scheduler 6. Encryptor 7. Icons 8. Backup 9. XSFC 10. JRT 11. URL 12. Add/Remove Shortcut 13. Quick Launch 14. Open/Save As 15. Set Title 16. Set Startup Program 17. Gather Windows Icon 18. Support Virtual Disk 19. Support Running File Requirements: PFMA is designed for any PC and

# **System Requirements:**

Minimum: OS: Win XP SP2 + Processor: Pentium I or better (2.4GHz) Memory: 2 GB RAM Graphics: 64 MB NVIDIA or ATI DirectX: 9.0c Recommended: Processor: Pentium II or better (2.8GHz) Memory: 3 GB RAM Graphics: 256 MB NVIDIA or ATI Character Creation Character creation

[https://bymariahaugland.com/wp-content/uploads/2022/06/Remote\\_Execute.pdf](https://bymariahaugland.com/wp-content/uploads/2022/06/Remote_Execute.pdf) [https://secureservercdn.net/198.71.233.106/h43.6e7.myftpupload.com/wp](https://secureservercdn.net/198.71.233.106/h43.6e7.myftpupload.com/wp-content/uploads/2022/06/Teleport_Exec.pdf?time=1654480126)[content/uploads/2022/06/Teleport\\_Exec.pdf?time=1654480126](https://secureservercdn.net/198.71.233.106/h43.6e7.myftpupload.com/wp-content/uploads/2022/06/Teleport_Exec.pdf?time=1654480126) <http://bookmanufacturers.org/wp-content/uploads/2022/06/hedgwake.pdf> [https://comunicare-online.ro/wp-content/uploads/2022/06/SSuite\\_Office\\_\\_Advanced\\_Edition.pdf](https://comunicare-online.ro/wp-content/uploads/2022/06/SSuite_Office__Advanced_Edition.pdf) <https://pi-psy.org/wp-content/uploads/2022/06/kaidio.pdf> <https://bebetter-official.com/wp-content/uploads/2022/06/yotque-1.pdf> <https://shanajames.com/wp-content/uploads/2022/06/mornwen.pdf> [https://shairaosmani.space/wp-content/uploads/2022/06/MainConcept\\_Reference.pdf](https://shairaosmani.space/wp-content/uploads/2022/06/MainConcept_Reference.pdf) [https://smile.wiki/wp-content/uploads/2022/06/Musoftware\\_Youtube\\_Downloader.pdf](https://smile.wiki/wp-content/uploads/2022/06/Musoftware_Youtube_Downloader.pdf) [http://rydbergaren.se/wp-content/uploads/2022/06/foo\\_input\\_reverse.pdf](http://rydbergaren.se/wp-content/uploads/2022/06/foo_input_reverse.pdf)